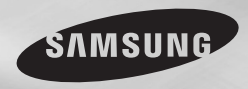

DVD-D360 DVD-D360K DVD-D530 DVD-D530K

# **DVD Přehrávač** Uživatelská příručka

## představte si možnosti

Děkujeme, že jste zakoupili tento produkt Samsung. Kompletnější servis můžete získat, pokud produkt zaregistrujete na adrese

www.samsung.com/global/register

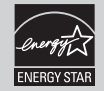

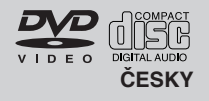

## Bezpečnostní opatření

#### **1. Instalace**

- Správné provozní napětí přehrávače naleznete na identifikaãním ‰títku na jeho zadní stranû.
- Nainstaluite přehrávač do skříňky s patřičnými větracími otvory. (7~10cm) Neblokujte větrací otvory žádné z komponent, abyste nebránili cirkulaci vzduchu.
- Zásuvku na disk nezavírejte rukou.
- Nepokládejte komponenty na sebe.
- Před manipulací s přehrávačem vypněte všechny komponenty.
- Než budete k přehrávači připojovat jiné komponenty, vypněte je.
- Sít'ová zástrãka se pou ívá k odpojení zaízení od napájení a měla by být kdykoli přístupná.

#### **2. Pro va‰i bezpeãnost**

- Tento výrobek pracuje s laserovými paprsky. Použití jiných ovládacích prvků nebo nastavení nebo provádění jiných postupů, než které jsou uvedeny v tomto návodu, by mohlo vést k nebezpeãnému ozáení.
- Neotevíreite kryty a sami neprováděite žádné opravy. Pokud věrobek vyžaduje opravu, obraťte se na kvalifikované techniky.

#### **3. Upozornûní**

- Váš přehrávač není určen k průmyslovému použití, ale pro soukromé použití v domácnosti, použití tohoto přehrávače je pouze pro vlastní potřebu.
- Přístroj by neměl být vystaven kapající nebo stříkající vodě. Neumísťujte na něj objekty naplněné vodou, např. vázy.
- Normální provoz přehrávače mohou ovlivnit vnější vlivy jako je blesk nebo statická elektřina. Pokud k tomu dojde, přehrávač vypněte a znovu zapněte tlačítkem POWER nebo odpojte a potom opět zapojte napájecíkabel do zásu-vky. Přehrávač bude pracovat normálně.
- Pokud se uvnitř přehrávače vytvoří kon denzace z dÛvodu prudk˘ch teplotních změn, přehrávač nemusípracovat správně. Pokud k tomu doide, nechte přehrávač v pokojové teplotě. dokud nevyschne a nebude opět funkční.

#### **4. Disk**

- Nepoužívejte spreje pro čiště ní desek, ben zen, ředidlo ani jiná těkavá rozpouštědla, která by mohla způsobit poškození povrchu disku.
- Nedotýkeite se záznamové strany disku. Uchopujte disk za hrany nebo za jednu hranu a otvor ve středu.
- Nečistoty otřete jemně; nikdy neutírejte disk pohyby hadříkem tam a zpět.
- **5. Informace t˘kající se Ïivotního prostedí** 
	- f použitá v tomto výrobku obsahuje chemické látky škodlivé pro životní prostředí.

Výrobek, jehož se týká tento návod, je licencován podle určitých práv určitých třetích stran na du‰evní vlastnictví. Tato licence je omezena na soukromé a nekomerční použití koncovými spotřebiteli a na licencovaný obsah. Nejsou udělena žádná práva ke komerčnímu užití. Licence nepokrývá žádné jiné výrobky než tento a nevztahuje se ani na jakýkoli nelicencovaný výrobek nebo proces vyhovující nor-mám ISO/OUR 11172- 3 nebo ISO/OUR 13818-3, který by byl použit nebo prodán v kombinaci s tímto výrobkem. Licence se vztahuje pouze na použití tohoto výrobku ke kódování nebo dekódování zvukových souborů podle norem ISO/OUR 11172-3 nebo ISO/OUR 13818-3. V rámci této licence nejsou poskytována žádná práva ohledně vlastností nebo funkcí produktu, které nevyhovují normám ISO/ OUR 11172-3 nebo ISO/OUR 13818-3.

VAROVÁNÍ: POUŽITÍ JAKÝCHKOLI JINÝCH OVLÁDACÍCH PRVKÒ , NASTAVENÍ NEBOPOSTUPÒ , NEÎ KTERÉ JSOU UVEDENY V TOMTO NÁVODU, MÒÎE VÉST K NEBEZPEâNÉMU OZÁ¤ENÍ

## Obsah

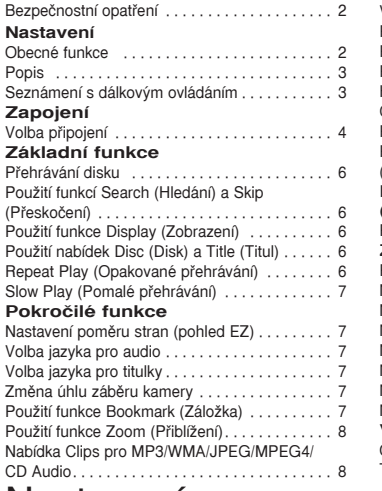

#### V˘bûr sloÏky. . . 8 Přehrávání MP3/WMA/CD Audio. . . . . . . 8 Pehrávání MPEG4. . . 9 Přehrávání souborů médií pomocí funkce Hostitel USB . . 9 CD Ripping. . . 10 Přehrávání obrázků CD. . . . . . . . . . . . . . . . . . 10 Přehrávání Picture CD pro HD-JPEG (Pouze DVD-D530K/D530). . . 10 **Funkce karaoke (Pouze DVD-D530K/D360K)** Funkce karaoke............................ 11 **Zmûna nabídky Setup (Nastavení)** Použití nabídky Setup (Nastavení)......... 12 Nastavení možností zobrazení............. 12 Nastavení moÏností zvuku. . . 12 Nastavení možností volby systému......... 12 Nastavení jazykových funkcí.............. 13 Nastavení možností volby bezpečnosti...... 13 Nastavení rámcových možností volby ....... 13 Nastavení podporných možností volby ...... 13 **V‰eobecné Informace** OdstraÀování závad. . . 14 Technické údaje ......................... 14

## Nastavení

## **Obecné funkce**

#### **Skvûl˘ zvuk**

Dolby Digital, technologie vyvinutá spoleãností Dolby Laboratories, poskytuje krystalicky ã istou reprodukci zvuku.

#### **Obrazovka**

Lze prohlížet běžné i širokoúhlé (16:9) obrázky.

#### **Pomal˘ posun**

Důležitou scénu lze prohlížet zpomaleně.

#### Přehrávání 1080p (Pouze DVD-**D530K/D530)**

Tento přehrávač převádí běžné disky DVD pro pehrávání na televizorech s podporu 1080p.

#### **Rodiãovská kontrola (DVD)**

Rodičovská kontrola umožňuje uživatel m nastavit úroveÀ nutnou k tomu, aby dûti nemohly sledovat nevhodné filmy např., obsahující násilí, tématiku pro dospûlé a pod.

#### **RÛzné funkce nabídek na obrazovce**

Během sledování filmů můžete volit mezi různými jazyky (zvuk/titulky) a úhly pohledu.

#### **Progressive Scan**

Progresivní skenování vytváří lepší obraz s dvojná-sobkem obrazových řádků z konvenčního proklá-daného obrazu.

#### **EZ VIEW (DVD)**

Easy View (Snadné prohlížení) umožňuje přizpůsobení obrazu rozměru obrazovky vaší televize (16:9 nebo 4:3).

Prohlížeč digitálních fotografií (JPEG) Na vaší televizi si můžete prohlížet digitální fotografie.

#### **Opakování**

MÛÏete si znovu pustit skladbu nebo film jedním stiskem tlaãítka REPEAT.

#### **MP3/WMA**

Tato jednotka umí přehrávat disky obsahující soubory ve formátu MP3/WMA.

#### **MPEG4**

Tato jednotka umí přehrávat formát MPEG4 obsažené v souborech .avi.

#### **HDMI (High Definition Multimedia Interface) (Pouze DVD-D530K/ D530)**

HDMI snižuje šum obrazu tím, že zajišťuje čistě digitální trasu signálu zvuku a videa z přehrávače do va‰eho televizního pijímaãe.

#### **CD Ripping**

Tato funkce vám umožňuje zkopírovat audio soubory z disku na zaízení USB ve formátu MP3. (Pouze audio CD (CDDA)).

#### **Sdûlení**

- Disky, které tento přehrávač není schopen přehrát.<br>• DVD-ROM • DVD-RAM<br>• CDV
- 
- CD-ROM CDV
- 
- 
- 
- 
- CDI CVD Schopnost pehrávání se mÛÏe odvíjet od podmínek při nahrávání
- DVD-R, +R
- CD-RW
- DVD+RW, -RW (režim V)
- Jednotka nemusí pehrávat urãitá CD-R,CD-RW a DVD-R z dÛvodu typu disku nebo podmínek pi nahrávání.

#### **OCHRANA PROTI KOPÍROVÁNÍ**

Mnoho disků DVD obsahuje šifrování chránící proti kopírování. Z tohoto důvodu byste váš DVD přehrávač mûli pipojovat pímo k televiznímu pijímaãi a ne k videorekordéru. Pipojení k video-rekordéru bude mít u DVD diskÛ s ochranou proti kopírování za následek zkreslený obraz.

Tato položka obsahuje technologii pro ochranu proti kopírování, která je chráněna americkými patenty a jinými právy na duševní vlastnictví společnosti ROVI Corporation. Zpětná analýza a rozebrání je zakázáno.

#### **VÝSTUPY PROGRESIVNÍHO SKENOVÁNÍ (576p,720p,1080p)**

"SPOTŘEBITELÉ BY MĚLI VZÍT NA VĚDOMÍ, ŽE NE VŠECHNY TELEVIZORY S VYSOKÝM ROZLIŠENÍM JSOU S TÍMTO VÝROBKEM PLNĚ KOMPATIBILNÍ A MOHOU ZPÒSOBOVAT ZOBRAZOVÁNÍ NEPATŘIČNÝCH VĚCÍ V OBRAZE: V PŘÍPADĚ PROBLÉMÒ SE ZOBRAZOVÁNÍM PROGRESIVNÍHO SKENOVÁNÍ 576, 720 NEBO 1080p SE DOPORUČUJE. ABY UŽIVATEL PŘEPNUL PŘIPOJENÍ NA VÝSTUP VE STANDARDNÍM ROZLIŠENÍ: S JAKÝMIKOLI DOTAZY OHLEDNĚ KOMPATIBILITY VAŠEHO TELEVIZORU S MODELY DVD P Ř EHRÁVAČŮ 576p, 720p A 1080p KONTAKTUJE STŘEDISKO SLUŽEB ZÁKAZNÍKŮM SPOLEČNOSTI SAMSUNG."

#### **Oznaãení diskÛ**

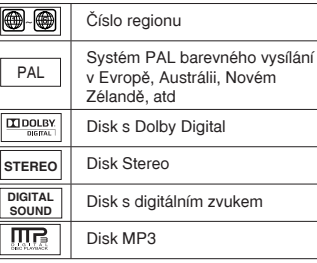

#### **âíslo regionu**

DVD-VCR a disky jsou kódovány podle regionu. Tyto regionální kódy si musí vzájemně odpovídat, aby bylo možno disky přehrávat. Pokud si kódy nebudou odpovídat, disky se nebudou moci přehrávat.

Číslo regionu tohoto přehrávače je uvedeno na zadním panelu plehrávače.

#### **Certifikace DivX**

DivX, DivX Certified a

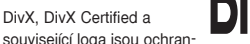

né známky spoleãnosti DivXNetworks, Inc a jsou použity na základě licence. "Certifikované DivX pro přehrávaní videí DivX, včetně prémiového obsahu."

## **Popis**

**Ovládací prvky na předním panelu** 

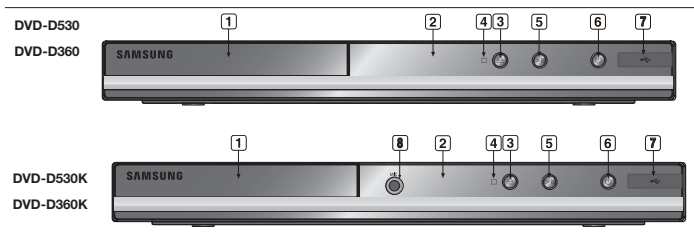

- **1. ZÁSUVKA PRO DISK** Sem vložte disk
- **2. DISPLEJ** Zde se zobrazují údaje u provozu.
- **3. OPEN/CLOSE ( )** Stisknutím vysunete a zasunete zásuvku pro disky.
- **4. STOP ( )** Zastaví přehrávání disku
- **5. PLAY/PAUSE ( )**

## **Seznámení s dálkov˘m ovládáním**

**14**

**11 12 13**

**DVD-D360K**

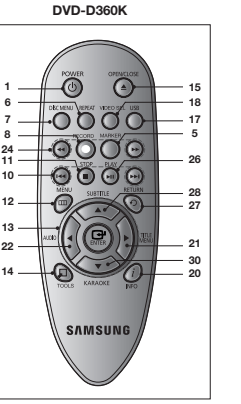

Začít nebo pozastavit přehrávání disku.

- **6. POWER ON/OFF ( )** Zapnutí a vypnutí zapne či vypne přehrávač.
- **7. Hostitel USB**

**29**

 $-17$ <br> $18$ **15 16**

Připoite digitální fotoaparát, přehrávač MP3, paměťovou kartu Memory stick, čtečku karet, nebo jiná odnímatelná paměťová zařízení.

**8. MIC**

**DVD-D530**

**SAMSUNG** 

## **(Pouze DVD-D530K/D360K)**

Sem připojte mikrofon pro funkce karaoke.

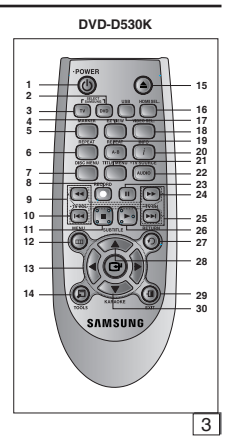

**1. Tlaãítko DVD POWER** Zapíná nebo vypíná pístroj.

**2. Tlaãítko DVD (Pouze DVD-D530K/DVD-D530)** Stiskněte toto tlačítko, když používáte přehrávač DVD.

- **3. Tlaãítko TV (Pouze DVD-D530K/DVD-D530)** Stiskněte toto tlačítko k obsluze TV.
- **4. Tlaãítko EZ VIEW (Pouze DVD-D530K/DVD-D530)** Poměr velikosti stran obrazu lze snadno přizpůsobit rozměru obrazovky vaší televize (16:9 nebo 4:3).
- **5. Tlaãítko MARKER** Začne nebo pozastaví přehrávání disku
- **6. Tlaãítko REPEAT** Umožňuje opakované přehrávání titulu, kapitoly, stopy nebo disku.
- **7. Tlaãítko DISC MENU** Vyvolá nabídku Disc.
- **8. Tlaãítko RECORD (Pouze DVD-D530K/D360K)** Use to Karaoke recording.
- **9. Tlaãítko TV VOL (+, -) (Pouze DVD-D530K/DVD-D530)** Ovládají hlasitost.
- **10. Tlaãítka SKIP (**|k**/**K|**)** Použijte k přeskočení titulu, kapitoly nebo stopy.
- **11. Tlaãítko STOP (**■**)**
- **12. Tlaãítko MENU** Vyvolá menu DVD přehrávače.
- 13. Tlačítka ENTER/**A/V/**</**▶** Toto tlačítko funguje jako přepínač.
- **14. Tlaãítko TOOLS** Zobrazí aktuální režim disku. Slouží k zobrazení informací o přehrávaném banneru.
- **15. Tlaãítko OPEN/CLOSE ( )** K vysunutí a zasunutí zásuvky pro disky.
- **16. Tlaãítko HDMI SEL. (Pouze DVD-D530K/DVD-D530)** Nastavení výstupního rozlišení HDMI.
- **17. Tlaãítko USB** Zvětší obraz z DVD.

**18. Tlaãítko VIDEO SEL.** Vybírá v˘stupní formát videa.

**19. Tlaãítko REPEAT A-B (Pouze DVD-D530K/DVD-D530)**

Umožňuje opakované přehrávání A-B disku. **20. Tlaãítko INFO**

Také to umožňuje přístup k funkcím displeje.

**21. Tlaãítko TITLE MENU** Vyvolá nabídku Title.

**22. Tlaãítko AUDIO/TV SOURCE**

Použijte toto tlačítko k dosažení různých zvukových funkcí na disku. Stiskněte toto tlačítko pro vybrání dostupného zdroje TV (režim TV).

- **23. Tlaãítko PAUSE (**∏∏**) (Pouze DVD-D530K/DVD-D530)** Pozastaví přehrávání disku.
- **24. Tlaãítka SEARCH (**k**/**K**)** Umožňuje prohledávání disku směrem dopředu nebo dozadu.
- **25. Tlačítko TV CH (** $\sim$ **,**  $\sim$ **) (Pouze DVD-D530K/DVD-D530)** V˘ber kanálu.
- **26. Tlaãítko PLAY ()/( )** Začne přehrávání disku..
- **27. Tlaãítko RETURN** Vrátí do předchozí nabídky.
- **28. Tlaãítko SUBTITLE/(**π**)**
- **29. Tlaãítko EXIT (Pouze DVD-D530K/DVD-D530)** Zavře nabídku na obrazovee.
- **30. Tlaãítko KARAOKE (**†**) (Pouze DVD-D530K/D360K)**

Použijte pro spuštění funkce karaoke.

## Zapojení

## **Volba pipojení**

Následující text uvádí příklady připojení obvykle používaných k propojení DVD přehrávače s televi zorem a dalšími komponentami.

#### Před připojením DVD přehrávače

- Před připojováním nebo odpojováním jakýchkoli kabelů vždy vypněte DVD přehrávač, televizor a ostatní komponenty.

- Informace o pipojování jin˘ch pístrojÛ (jako je televizor) vyhledejte v jejich návodech k použití.

#### **A. Pipojení k televizoru (SCART) (Pouze DVD-D530/DVD-D360K)**

- S použitím kabel ů scart propojte výstupní konektory SCART na zadní straně DVD přehrávače se vstupními konektory SCART IN na televizoru.
- Zapněte DVD přehrávač a televizor.
- Tiskněte volič vstupu na dálkovém ovládaní vašeho televizoru, dokud se na obrazovce televizoru neobjeví obrazový signál z DVD přehrávače.

#### **B. Pipojení k televizoru (Video CVBS)**

- S použitím kabel ů video/audio propojte výstupní konektory VIDEO (žlutý)/AUDIO (červený a bílý) OUT na zadní straně DVD přehrávače se vstupními konektory VIDEO (žlutý)/AUDIO (červený a bílý) IN na televizoru.
- Zapněte DVD přehrávač a televizor.
- Tiskněte volič vstupu na dálkovém ovládaní vašeho televizoru, dokud se na obrazovce televizoru neobjeví obrazový signál z DVD přehrávače

#### **Poznámka**

- Pokud je zvukový kabel umístěn příliš blízko napájecího kabelu, může dojít ke vzniku šumu. Pokud se chcete připojit k zesilovači, vyhledejte stránku popisující připojení zesilovače.

Počet a umístění konektorů se může lišit podle použitého televizoru. Informace naleznete v návodu k použití vašeho televizoru.

Pokud je na televizoru jeden vstupní audio konektor, propojte jej s výstupním konektorem [AUDIO OUTI [vlevo] (bílý) na DVD přehrávači.

Pokud budete tisknout tlačítko VIDEO SEL., když je DVD přehrávač v režimu stop nebo bez vloženého disku, výstupní video režim se bude měnit v následujícím pořadí:

 $(I-SCAN \rightarrow P-SCAN \rightarrow SCART-RGB (Pouze DVD-DS30/DVD-D360K) \rightarrow SCART-CVBS (Pouze DVD-$ D530/DVD-D360K)).

#### **C. Pipojení k televizoru (Prokládané/Progresivní)**

- S pouÏitím kabelu komponent video propojte v˘stupní konektor **COMPONENT VIDEO OUT** na zadní straně DVD přehrávače se vstupními konektory
- S pouÏitím audio kabelÛ propojte v˘stupní konektory **AUDIO** (ãerven˘ a bíl˘) **OUT** na zadní straně DVD přehrávače se vstupními konektory **AUDIO** (červený a bílý) **IN** na televizoru. Zapněte DVD přehrávač a televizor.
- Tiskněte volič vstupu na dálkovém ovládaní vašeho televizoru, dokud se na obrazovce televizoru neobieví komponentní signál z DVD přehrávače.
- Nastavte obrazový výstup v nabídce Display Setup na **I-SCAN/P-SCAN**. Ke změně režimu obrazového výstupu můžete použít tlačítko VIDEO SEL.

#### **Poznámka**

- Co je to "Progressive Scan" (Progresivní skenování)?

Progresivní skenování zajišť uje dvojnásobný počet řádků oproti metodě prokládaného výstupu. - KdyÏ pomocí tlaãítka v˘bûru videa na dálkovém ovládání vyberete moÏnost "Scart-RGB", komponentní video nebude zobrazeno.

#### **D. Pipojení k televizoru pomocí konektoru DVI/HDMI (Pouze DVD-D530K/ DVD-D530)**

- Pomocí kabelu HDMI-DVI/HDMI-HDMI připojte konektor **HDMI OUT** na zadní části přehrávače DVD ke konektoru **DVI/HDMI IN** vašeho televizoru.
- Pomocí kabelÛ zvuku pipojte konektory **AUDIO OUT (ãerven˘ a bíl˘)** nebo konektoru 5.1 CH (přední L-P) na zadní straně přehrávače DVD ke konektorům AUDIO IN (červený a bílý) vašeho televizoru. Zapněte přehrávač DVD a televizor.
- Stiskněte tlačítko výběru vstupu na dálkovém ovládání televizoru, dokud se na obrazovce televizoru neobieví signál DVI/HDMI z přehrávače DVD.

#### **Parametry HDMI VIDEO (Pouze DVD-D530K/D530)**

Když stisknete tlačítko **HDMI SEL.**, jsou postupně vybírána rozlišení 480p, 576p, 720p, 1080p a 1080i.

První stisk tlačítka **HDMI SEL**. vyvolá aktuální rozlišení. Druhým stisknutím lze změnit rozlišení výstupu HDMI.

- V závislosti na va‰em televizoru nemusí nûkterá rozli‰ení v˘stupu HDMI fungovat.
- Prosím podívejte se do uživatelského návodu vašeho televizoru.
- Když je kabel HDMI nebo HDMI-DVI připojen k televizoru, výstup přehrávače DVD je nastaven na HDMI/DVI bûhem 10 sekund.
- Pokud nastavíte rozli‰ení v˘stupu HDMI na 720p, 1080p nebo 1080i, poskytuje v˘stup HDMI lep‰í kvalitu obrazu.
- Pokud iste přehrávač DVD připojili k televizoru Samsung pomocí kabelu HDMI, můžete jej snadno ovládat pomocí dálkového ovládání televizoru (tato funkce je dostupná pouze u televizorÛ Samsung, které podporují funkci Anynet+(HDMI-CEC)).
- Prosím ověřte si přitomnost loga Anunester (pokud má váš televizor logo , Anunester znamená to, že pod poruje funkci Anynet+).

#### **• HDMI (High Definition Multimedia Interface)**

HDMI (Multimediální rozhraní s vysokým rozlišením) je rozhraní, které umožnuje digitální přenos obrazových a zvukových dat pomocí pouze jediného konektoru. Pomocí HDMI přenáší přehrávač DVD digitální obrazový a zvukový signál a zobrazuje ostrý obraz na televi-zoru, který má vstupní konektor HDMI.

**• Popis pipojení HDMI**

Konektor HDMI – Nekomprimovaná data obrazového signálu i data digitálního zvuku (data LPCM nebo Bit Stream).

- I když přehrávač používá kabel HDMI, poskytuje pouze výstup čistého digitálního signálu do televizoru.
- Pokud televizor nepodporuje HDCP (High-bandwidth Digital Content Protection Ochrana
- digitálního obsahu s velkou šířkou pásma), objeví se na obra zovce zrnění.

#### • Proč Samsung používá HDMI?

Analogové televizory vyžadují analogový obrazový/zvukový signál. Ale při přehrávání DVD isou data, která se přenáší do televizoru, digitální. Proto je vyžadován buď číslicově analogový převodník (v přehrávači DVD) nebo analogově číslicový převodník (v televizoru). Během tohoto převodu se kvalita obra-zu sníží vlivem šumu a úbytku signálu. Technologie DVI je dokonalá, protože nevyžaduje převod D/A a umožnuje vstup čistého digitálního signálu z přehrávače do vašeho televizoru.

#### **• Co je HDCP?**

HDCP (High-bandwidth Digital Content Protection – Ochrana digitálního obsahu s velkou šířkou pásma) je systém pro ochranu obsahu DVD, který je na výstupu DVI, před kopírováním. Poskytuje bezpečné digitální spojení mezi zdrojem obrazu (PC, DVD, atd.) a zobrazovacím zaízením (televizor, projektor, atd.). Obsah je šifrován ve zdrojovém zařízení, aby se zabránilo neoprávněnému kopírování.

#### **E. Pipojení k audio systému (2kanálov˘ zesilovaã, Dolby Digital, MPEG2 )**

- S pouÏitím audio kabelÛ propojte v˘stupní konek-tory **AUDIO (ãerven˘ a bíl˘) OUT** nebo konektoru 5.1 CH (pední L-P) na zadní stranû DVD pehrávaãe se vstupními konektory **AUDIO (ãerven˘ a bíl˘) IN** na zesilovači. S použitím koaxiálního kabelu propojte výstupní konektor **DIGITAL AUDIO OUT (KOAXIÁLNÍ)** na zadní stranû DVD pehrávaãe se vstupním konektorem **DIGITAL AUDIO IN (KOAXIÁLNÍ)** na zesilovaãi
- Pomocí kabelů pro video signál propojte výstupní konektory **VIDEO** na zadní straně DVD přehrávače se vstupními konek-tory **VIDEO** na televizoru
- Zapněte DVD přehrávač , televizor a zesilovač .
- Pomocí přepínače vstupu na zesilovači zvolte externí vstup, abyste slyšeli zvuk z DVD přehrávače. Informace o nastavení zvukového výstupu zesilovače vyhledejte v jeho návodu k použití.

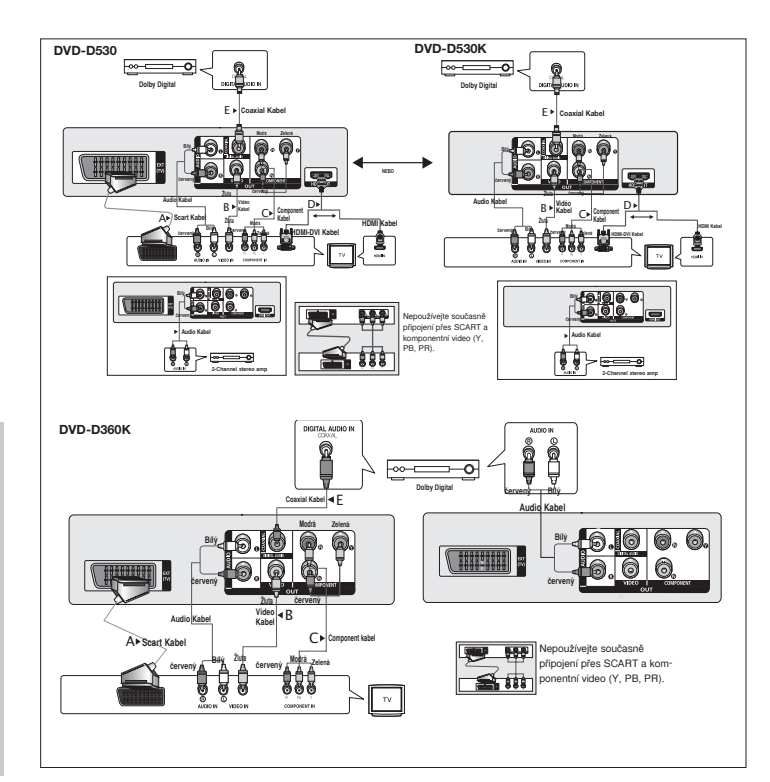

## Základní funkce

## **Přehrávání disku**

#### **Před přehráváním**

- Zapněte televizor a pomocí dálkového ovládání jej nastavte na správný obrazový vstup.
- Pokud iste připojeni k externímu audio systému, zap-něte jej a nastavte na správný zvukový vstup.

Po zapojení přehrávače se připrvním stisknutí tlačítka DVD POWER zobrazí tato obrazovka: Pokud chcete zvolit jazyk, stisknûte tlaãítko π/† ãíslem, potom stisknûte tlaãítko **ENTER**. (Tato obrazovka se zobrazí pouze připrvním zapojení přehrávače.) Pokud nenastavíte jazyk na počáteční obrazovce, tato nastavení se mohou změnit při každém zapnutí nebo vypnutí. Proto si vyberte jazyk, který chcete používat.Po zvolení jazyka nabídky jej můžete kdykoli později změnit stisknutím tlačítka ► Il na předním panelu jednotky na dobu delší než 5 sekund, přičemž v jednotce nesmí být vložen disk. Potom se znovu zobrazí okno **SELECT MENU LANGUAGE** (ZVOLTE JAZYK NABÍDKY), kde

Použití funkcí Search (Hledání) a Skip (Přeskočení)

Během přehrávání můžete rychle prohledávat kapitolu nebo stopu a použít funkci přeskočení k přeskoku nadalší výběr.

#### **Pohledávání kapitoly nebo stopy**

můžete nas-tavit preferovaný jazyk.

Během přehrávání, stiskněte tlačítko SEARCH (◀◀ nebo ▶▶) na dálkovém ovládání na dobu delší než 1 sekundu

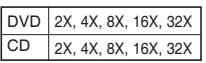

#### **Poznámka**

- Rychlost uváděná v této funkci se může lišit od skutečné rychlosti přehrávání.
- Během režimu přehrávání se neozývá žádný zvuk (kromě CD).

#### Přeskakování stop

Během přehrávání stiskněte tlačítko **SKIP** (I<< nebo <>>>>>).

- Pokud při přehrávání DVD stisknete tlačítko SKIP (▶), dojde k posunu na další kapitolu. Postisknutí tlačítka SKIP ( $\blacktriangleleft$ ) dojde k posunu na za č átek kapitoly. Po dalším stisknutí dojde k posunu na začátek předchozí kapitoly.
- Pokud při přehrávání CD stisknete tlačítko SKIP (▶▶), doide k posunu na další stopu. Po stisknutí tlačítka SKIP (I<→) dojde k posunu na začátek stopy. Po dalším stisk-nutí dojde k posunu na začátek předchozí stopy.

## **Použití funkce Display (Zobrazení)**

#### Při přehrávání DVD/MPEG4

- **1.** Bûhem pehrávání stisknûte tlaãítko **TOOLS** na dálkovém ovládání.
- **2.** Požadovanou položku zvolíte stisknutím tlačítek  $\triangle/\blacktriangledown$ .
- **3.** ožadované nastavení proveďte tlačítky ◀/▶.
- **4.** Po opûtovném stisknutí tlaãítka **TOOLS** obrazovka zmizí.

Funkce při použití funkcí displeje jsou uvedeny v následující tabulce:

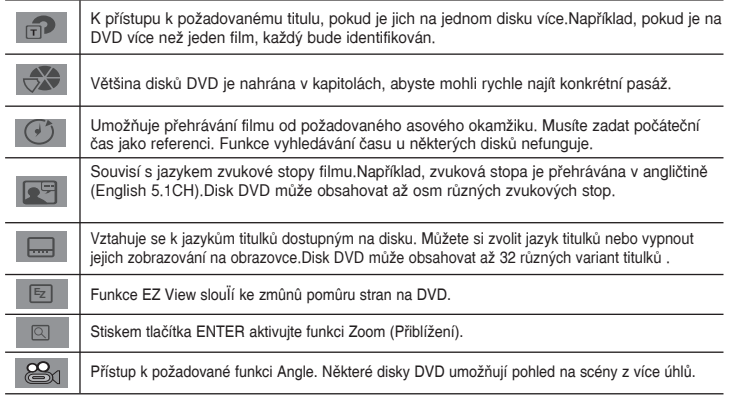

## **Použití nabídek Disc (Disk) a Title (Titul)**

Během přehrávání disku DVD stiskněte tlačítko **DISC MENU/TITLE MENU** na dálkovém ovládání.

#### **Poznámka**

- V závislosti na použitém disku nemusí být nabídka Disc/Title (Titul) dostupná.
- K zobrazení nabídky Disc můžete také použít tlačítko DISC MENU na dálkovém ovládání.
- Nabídka Title (Titul) se zobrazí pouze, pokud je na disku více než jeden titul.

## **Repeat Play (Opakované přehrávání)**

Opakování aktuální stopy, kapitoly, titulu, vybraného úseku (A-B) nebo celého disku.

#### Při přehrávání DVD

- **1.** Stisknûte tlaãítko **REPEAT** na dálkovém ovládání.Objeví se obrazovka Repeat.
- 2. Stiskněte tlačítko **REPEAT** nebo ▲/▼ změníte režim přehrávání. DVD bude opakovat přehrávání kapitoly nebo titulu.

 $-$  Off

- Title (Titul) : bude opakovat právě přehrávaný titul.
- Chapter (Kapitola): bude opakovat právě přehrá vanou kapitolu.
- Repeat A-B (Pouze DVD-D360K).

#### Použití funkce A-B Repeat (Opakování úseku) (Pouze DVD-D360K)

- 1. Stisknûte tlaãítko **REPEAT** na dálkovém ovládání.Objeví se obrazovka Repeat.
- 2. Stiskněte tlačítko ▲/▼ a zvolte si položku **REPEAT A-B**, potom stiskněte tlačítko **ENTER**
- 3. Stiskněte tlačítko **ENTER** v místě, od kterého chcete začít opakované přehrávání (A).
- 4. Stiskněte tlačítko ENTER v místě, ve kterém chcete ukončit opakované přehrávání (B).

#### Použití funkce A-B Repeat (Opakování úseku) (Pouze DVD-D530K/D530)

1. Bûhem pehrávání stisknûte tlaãítko **REPEAT A-B** na dálkovém ovládání.

- 2. Stiskněte tlačítko **REPEAT A-B** v místě, od kterého chcete začít opakované přehrávání (A).
- 3. Stiskněte tlačítko **REPEAT A-B** v místě, ve kterém chcete ukončit opakované přehrávání (B).
- **3.** K obnovení normálního pehrávání stisknûte tlaãítko **REPEAT A-B** dokud se na displeji zobrazí Opakování (Repeat): Vypnuto (Off).

#### **Poznámka**

- Fungkce A-B REPEAT (Opakování A\_B) nedovoluje zvolit bod (B) blíže než 5 sekund přehrávání normální rychlostí za nastaveným bodem (A).
- V závislosti na použitém disku nemusí být funkce Repeat dostupná.

## **Slow Play (Pomalé přehrávání)**

Tato funkce umožňuje pomalé opakování scén obsahujících sport, tanec, hru na hudební nástroje atd., abyste je mohli blíže prostudovat.

#### Při přehrávání DVD

- 1. Během přehrávání stiskněte tlačítko **PAUSE** (II)/**PLAY** (▶II).
- 2. Stiskněte tlačítko **SEARCH (<4/A)** ke změně rychlosti přehrávání mezi 1/2, 1/4, 1/8, 1/16, 1/2 normální rychlosti během přehrávání nebo krokování. If you want to go normal play, press PLAY button.

## Pokroãilé funkce

## **Nastavení pomûru stran (pohled EZ)**

#### PÎehrávání pomocí nastavení poměru stran (DVD)

- **1.** Během přehrávání stiskněte tlačítko **EZ VIEW/TOOLS** na dálkovém ovládání.
- 2. Zmáčkněte **EZ VIEW** nebo tlačítko ▲/▼ pro volbu velikosti obrazovky. Při každém stisknutí tlačítka A/ $\blacktriangledown$  nebo  $\blacktriangleleft/\blacktriangleright$  se změní velikost obrazovky. Pro grafiky s velikostí obrazovky a seznamy sekvencí, ve kterých dochází ke změně velikosti, prohlédněte si následující sloupek.
- **3.** Stiskněte tlačítko pro **EXIT/RETURN** pro opuštění EZ Náhledu.

#### Pokud používáte TV s poměrem 16:9

- **Pro disky s pomûrem stran 16:9** - ŠIROKÓÚHLÉ OBRAZOVKY
- UZPÒSOBENÍ OBRAZOVCE
- UZPÒSOBENÍ LUPÒ

#### **Pro disky s pomûrem stran 4:3**

- NORMÁLNÍ OBRAZOVKY - UZPÒSOBENÍ OBRAZOVCE
- UZPÒSOBENÍ LUPÒ
- Vertical Fit (Vertikální přizpůsobení obrazu)

#### **Poznámka**

Tato funkce může pracovat jinak v závislosti na použitém typu disku.

## **Volba jazyka pro audio**

Požadovaný jazyk zvuku můžete volit snadno a rychle tlačítkem AUDIO.

#### Použití tlačítka AUDIO (DVD/MPEG4)

**1.** Bûhem pehrávání stisknûte tlaãítko **AUDIO (**√**)**. Změnit řeč audia stisknutím tlačítka **AUDIO** nebo tlačítka

#### $\triangle/\blacktriangledown$ .

- Jazyky zvuku jsou zobrazeny s použitím zkratek.
- **2.** K odstranûní ikony **AUDIO** stisknûte tlaãítko **EXIT/RETURN**.

#### **Poznámka**

- Tato funkce závisí na jazycích uložených na disku a nemusí pracovat.
- Disk DVD může obsahovat zvuk až v 8 jazy-cích.

### **Volba jazyka pro titulky**

Požadovaný jazyk titulků můžete volit snadno a rychle tlačítkem SUBTITLE.

#### Použití tlačítka SUBTITLE (DVD/MPEG4)

- **1.** Během přehrávání stiskněte tlačítko **SUBTITLE** (▲).
- **2.** Stiskněte tlačítko **SUBTITLE (**π**)** nebo tlačítka π/† pro změnu jazyka. Při každém stisknutí tlačítka **SUBTITLE** nebo tlačítka ▲/▼ dojde k jazykovým změnám.
- **3.** K odstranûní ikony **SUBTITLE** stisknûte tlaãítko **EXIT/RETURN**.

#### **Poznámka**

- Jazyky titulků jsou zobrazeny pomocí zkratek.
- V závislosti na použitých typech DVD můžete požadované titulky změnit v nabídce Disc Menu. Stiskněte tlačítko DISC MENU.
- Tato funkce záleží na tom, které jazyky jsou zakódované na disku a nemusí fungovat na všech discích DVD.
- Disk DVD může obsahovat titulky až ve 32 jazy-cích.

### **Zmûna úhlu zábûru kamery**

Pokud DVD obsahuje více úhl ů pohledu na určitou scénu, můžete použít funkci ANGLE (ÚHEL).

#### **PouÏití tlaãítka ANGLE (DVD)**

Pokud disk obsahuje více úhlů pohledu, na obra-zovce se objeví ANGLE.

- 1. Během přehrávání stiskněte tlačítko **TOOLS** na dálkovém ovládání.
- **2.** Nabídku **2.** zvolíte stisknutím tlačítek **Δ/**▼. Během přehrávání stiskněte tlačítko ◀/▶ Tyto funkce můžete zvolit i přímo s použitím odpovídajících numerická tlačítka na dálkovém ovládání.

#### **Poznámka**

- Pokud disk obsahuje pouze jeden úhel, tato funkce nebude pracovat. V souãasné dobû dis-ponuje touto funkcí velmi málo diskÛ .

## **Použití funkce Bookmark (Záložka)**

Tato funkce vám umožňuje označovat úseky na DVD, abyste je později mohli snadno najít.

#### Použití funkce Bookmark (Záložka) (DVD)

- 1. Během přehrávání stiskněte tlačítko **MARKER** na dálkovém ovládání.
- 2. Jakmile se dostanete ke scéně, kterou chcete označit. Stisknutím tlačítek **∢/**▶ nebo **A** /▼ , potom stiskněte tlačítko MARKER. Postupně můžete označit až 12 scény.

#### **Poznámka**

- V závislosti na použitém disku nemusí být funkce Bookmark (Záložka) dostupná.

#### **Vyvolání oznaãené scény**

- **1.** Během přehrávání stiskněte tlačítko **MARKER** na dálkovém ovládání.
- **2.** Stisknutím tlačítek </>
<del>▲</del>/>
nebo ▲/▼ vyberte označenou scénu.
- 3. Stisknutím tlačítka PLAY (>) označenou scénu přeskočíte.

- UZPÒSOBENÍ LUPÒ

Pokud používáte TV s poměrem 14:3

 **Pro disky s pomûrem stran 16:9**

- UZPÒSOBENÍ OBRAZOVCE - UZPÒSOBENÍ LUPÒ Pro disky s poměrem stran 4:3 - NORMÁLNÍ OBRAZOVKY - UZPÒSOBENÍ OBRAZOVCE

 $-4.3$  Letter Box - 4:3 Pan Scan

#### **Vymazání záložky**

- 1. Během přehrávání stiskněte tlačítko **MARKER** na dálkovém ovládání.
- **2.** Tlačítky ◀/▶ nebo▲/▼ vyberte číslo značky, které chcete vymazat.
- 3. Stisknutím tlačítka ENTER číslo značky vymažete.

### **Použití funkce Zoom (Přiblížení)**

#### Použití funkce Zoom (DVD)

- 1. Během přehrávání nebo v režimu pauzy stiskn ěte tlačítko TOOLS na dálkovém ovládání.
- **2.** Nabídku **(Funkce) zvolíte stisknutím tlačítek A/** Rěhem přehrávání DVD stiskněte tlačítko **ENTER** k postupnému přiblížení ve stupních X1,X2,X3,X4.Normal.

### **Nabídka Clips pro MP3/WMA/JPEG/MPEG4/CD Audio**

Disky s MP3/WMA/JPEG/MPEG4/CD Audio obsa-hují jednotlivé skladby nebo obrázky, které lze uspořádat do složek níže popsaným postupem. Je to podobné, jako u vkládání souborů do různých složek v počítači.

- Chcete-li získat přístup na tyto adresáře a soubory, které se v nich nacházejí, postupujte následovně:
- 1. Otevřete zásuvku pro disk.Vložte do zásuvky disk.
- **2.** Zavřete zásuvku, Zásobník se zavře a objeví se obrazovka s menu pro Rodičovský adresář (zobrazení ve vrchní části obrazovky.) Rodičovské adresáře obsahují všechny Členské adresáře, které mají stejný typ obsahu: hudba, videa, fotografie, atd.

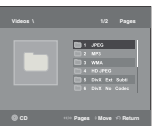

**3.** Stiskněte tlačítka √/® pro zvolení Rodičovského adresáře dle Vašeho výběru a stiskněte tlačítko **ENTER**. Objeví se obrazovka, zobrazující

Členské adresáře. Členské adresáře obsahují všechny adresáře, které

mají stejný typ obsahu (hudba, videa, fotografie, atd.), které se nacházejí v Rodičovském adresáři.

## **V˘bûr sloÏky**

Složku lze vybrat pouze v režimu Stop.

#### **- Volba mateské sloÏky**

Stiskněte tlač ítko **RETURN** k přechodu na mateřskou složku nebo stiskněte tlačítka ▲/▼ k výběru ".." a stisknutím tlačítka ENTER přejděte na mateřskou složku.

**- Volba rovnocenné sloÏky**

Zvolte požadovanou složku pomocí tlačítek ▲/▼, potom stiskn ě te **ENTER**.

**- Volba podsloÏky**

Zvolte požadovanou složku pomocí tlačítek ▲/▼, potom stiskněte **ENTER**.

## Přehrávání MP3/WMA/CD Audio

- 1. Otevřete zásuvku pro disk. Vložte disk do zásuvky. Zavřete zásuvku.
- **2.** Stiskněte tlačítko ◀/▶ a zvolte si položku Hudobního menu, potom stiskněte tlačítko **ENTER**. Stisknutím tlačítka  $\triangle/\blacktriangledown$  vyberte soubor skladby, potom stiskněte tlačítko **ENTER** to begin playback of the song.

#### **Pehráváni Repeat/Random**

Stisknutím tlačítka **REPEAT** změníte režim přehrávání. K dispozici jsou čtvři režimy: Off (Vypnuto),

**Track** (Stopa), **Folder** (Složka) a **Random** (Náhodné).

- Off (Vypnuto) (<del>گ</del>∷ Běžné přehrávání
- Track (Stopa) (□□): Zopakuje aktuální soubor skladby.
- Folder (Složka) (j≣): Zopakuje soubory skladeb v aktuální složce, které mají stejnou příponu.

- Random (Náhodné) (= ): Soubory skladeb, které mají stejnou příponu, budou přehrány v náhodném pořadí.

Chceteli obnovit normální přehrávání, stiskněte tlačítko REPEAT dokud Opakování (Repeat): Vypnuto (Off).

#### **Disky CD-R MP3/WMA**

Při přehrávání disků CD-R/MP3 nebo WMA se prosím, řidte v šemi v ýše uveden ými doporučeními pro CD-R stejně tak i níže uveden ými poznámkami:

- Va še soubory MP3 nebo WMA musí být buď ve formátu ISO 9660 nebo JOLIET.

Formáty ISO 9660 a Joliet MP3 nebo WMA jsou kompatibilní se systémy Microsoft DOS a Windows a rovněž se systémem Mac od firmy Apple. Tyto dva formáty jsou nejroz ší řeněj ší.

Když budete pojmenovávat va še soubory MP3 nebo WMA,tak jim nedávejte del ší název než na 8 znaků a jako příponu souboru použiite ".mp3..wma".

Obecn ýnázev formátu je:Title.mp3 nebo Title.wma. Když dáváte název va šemu souboru,tak se přesvědčte, že nemá více než 8 znaků, že v názvu nejsou mezery a nepoužívejte rovněž speciální znaky  $v$ četně :  $($ ../ $,$ =,+).

Při nahrávání MP3 souborů používejte přenosovou rychlost pro nezkomprimovan ýsoubor min**imálnû 128 Kbps.**

Kvalita zvuku MP3 souborů záleží hlavně na poměru zkomprimovan ý/nezkomprimovan ýsoubor, a jak velk ý tento poměr zvolíte. Abyste dostali zvuk ve kvalitě CD audio, tak pot jebujete vzorkovací frekvenci analogového/digitálního signálu, kter ýse převádí na MP3 formát, nejméně 128Kbps a to až do hodnoty 160 Kbps. Volba vy šší vzorkovací frekvence, jako např. 192Kbps nebo více v šak velmi z lídka vede k lep ší kvalitě zvuku.

Při nahrávání souborů WMA používejte p lenosovou rychlost nejméně 64Kbps.

Kvalita zvuku WMA souborů záleží hlavně na poměru zkomprimovan ý/nezkomprimovan ýsoubor, a jak velk ý tento poměr zvolíte. Abyste dostali zvuk ve kvalitě CD audio, tak pot řebujete vzorkovací frekvenci analogového/digitálního signálu, kter ýse převádí na WMA formát, nejméně 64Kbps a to až do hodnoty 192 Kbps.Na druhé straně, soubory s přenosovou rychlostí pod 64Kbps a více než 192Kbps se nebudou přehrávat správně. Vzorkovací frekvence pro soubory WMA musí být větší než 30 kHz.

**- Nepokou ‰ejte se nahrávat MP3 soubory chránûné autorsk ˘mi právy.**

Některé "zabezpečené"soubory jsou za šifrované a chráněné kódem,aby se zabránilo nepovolenému kopírování.Jsou to soubory následujících typů: Windows Media™ (registrovaná ochranná známka Microsoft Inc)a SDMITM (registrovaná ochranná známka The SDMI Foundation).Takovéto soubory nemůžete kopírovat.

**- DÛleÏité :** 

V ýše uvedená doporučení nemohou být brána jako záruka,že DVD-VCR bude přehrávat nahrávky ve formátu MP3,nebo jako záruka kvality zvuku.Vezměte prosím,na vědomí,že určité technologie a metody nahrávání souborů MP3 na CD-R neumožňují optimální přehrávání těchto souborů na va šem DVD přehrávači (Snížená kvalita zvuku a v někter ých případech neschopnost přehrávače přečíst tyto soubory).

- Tato jednotka může přehrávat maximálně 3 000 souborů a 300 složek na jednom disku.

8

## **Přehrávání MPEG4**

#### **Funkce pehrávání formátu MPEG4**

Soubory AVI se používají k ukládání zvukových dat a dat videa. Přehrávat lze pouze soubory ve formátu AVI s píponami .avi.

- 1. Otevřete zásuvku pro disk. Vložte disk do zásuvky. Zavřete zásuvku.
- 2. Stiskněte tlačítko **∢/►** a zvolte si položku Video menu, potom stiskněte tlačítko **ENTER**. Stisknutím tlačítka ▲/▼ vyberte soubor AVI (DivX/XviD) a pakstiskněte tlačítko **ENTER**. Stisknutím tlaãítka π/†, potom stisknûte tlaãítko **ENTER**.

#### **Repeat a Repeat A-B přehrávání**

1. Stiskněte tlačítko **REPEAT**, pote Stiskněte tlačítka **REPEAT** nebo ▲/▼ tlačítka pro změnu režimu přehrávání. K dispozici jsou 3 režimy Off, Title a Folder.

- **Off**
- Title (Titul): zopakuje titul, který je práv ě přehráván.

- Folder (Složka): Zopakuje soubory AVI v aktuální složce, které mají stejnou příponu.

#### **Repeat A-B pehrávání (Pouze DVD-D360K)**

- 1. Stisknûte tlaãítko **REPEAT** na dálkovém ovládání.Objeví se obrazovka Repeat.
- 2. Stisknûte tlaãítko π/† a zvolte si poloÏku **REPEAT A-B**, potom stisknûte tlaãítko **ENTER**

3. Stiskněte tlačítko **ENTER** v místě, od kterého chcete začít opakované přehrávání (A).

4. Stiskněte tlačítko **ENTER** v místě, ve kterém chcete ukončit opakované přehrávání (B).

#### Repeat A-B přehrávání (Pouze DVD-D530K/D530)

- 1. Během přehrávání stiskněte tlačítko **REPEAT A-B** na dálkovém ovládání.
- 2. Stiskněte tlačítko **REPEAT A-B** v místě, od kterého chcete začít opakované přehrávání (A).
- 3. Stiskněte tlačítko **REPEAT A-B** v místě, ve kterém chcete ukončit opakované přehrávání (B).
- K obnovení normálního přehrávání stiskněte tlačítko **REPEAT A-B** dokud se na displeji zobrazí Opakování (Repeat): Vypnuto (Off).

#### **Poznámka**

Fungkce A-B REPEAT (Opakování A\_B) nedovoluje zvolit bod (B) blíže než 5 sekund pehrávání normální rychlostí za nastaven˘m bodem (A).

#### **Popis funkce MPEG4**

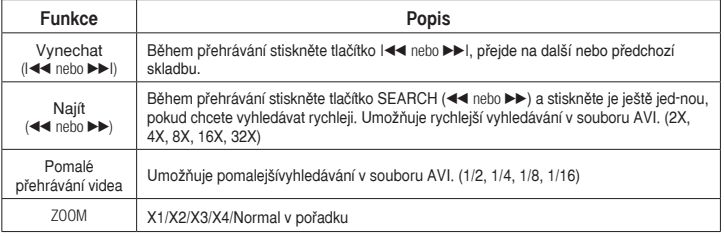

- Tyto funkce nemusí b˘t k dispozici v závislosti na souboru MPEG4.

komprese videa v rámci formátu souboru AVI: - obsah ve formátu DivX 3.11 - obsah ve formátu DivX 4 (založený na formátu

MPEG4 Simple Profile)

#### **Soubor AVI na disku CD-R**

Tato jednotka může přehrávat následující formáty

- obsah ve formátu DivX 5 (MPEG4 Simple Profile plus další funkce, například obousměrné rámce. Podporovány jsou i formáty Qpel a GMC.)
- obsah kompatibilní s formátem XviD MPEG4.

#### **DVD-RW a DVD+R**

Podporované formáty souborů DivX:

- Základní formáty DivX DivX 3.11 / 4.12 / 5.x - Xvid (video kodek kompatibilní s MPEG4) a
- DivX Pro
- Pípony souborÛ: \*.avi, \*.div, \*.divx

Tato jednotka podporuje všechna rozlišení až do následujícího maxima.

#### DivX5

720 x 480 při 30 snímcích za sekundu 720 x 576 při 25 snímcích za sekundu: Maximální přenosová rychlost: 4 Mb/s

#### **Poznámka**

Model DVD-D530K/D530 podporuje rozlišení až do 720x480 pli 30 snímcích/sek. nebo 720x576 při 25 snímcích/sek

- Tato jednotka podporuje disky CD-R/RW zap-sané ve formátu MPEG4 v souladu s formátem ISO9660.

## Přehrávání souborů médií pomocí funkce Hostitel USB

Mediální soubory jako obrázky, filmy a hudební skladby uložené v přehrávači MP3, flash disku nebo digitálním fotoaparátu můžete vychutnat ve vysoké kvalitě, když připojíte ukládací zařízení k USB portu na přehrávači DVD

#### **Použití funkce Hostitel USB**

- 1. Připojte USB zařízení k USB portu na čelním panelu přístroje.
- **2.** Zieví se obrazovka s USB Menu. Stiskněte tlačítko ◀/▶ a zvolte si položku menu, potom stisknûte tlaãítko **ENTER**.
- **3.** Pomocí tlačítek  $\triangle$ / $\blacktriangledown$  vyberte soubor na USB zařízení. Stiskem **ENTER** otevřete soubor.

#### **Poznámka**

- S každým stisknutím tlačítka USB na dálkovém ovladači se zobrazí rámeček výběru zařízení USB.
- Na displeji se zobrazí "USB".
- V závislosti na velikosti souboru a délce klipu může být doba načítání na USB delší, než při používání média CD nebo DVD.
- Na obrazovce televizoru se objeví USB MENU (Nabídka USB) a spustí se přehrávání souboru.
- Pokud se v jednotce nachází disk, stisknutím tlačítka DVD (DVD-D530K/D530) or USB button (DVD-D360K) přehrávač ukončí nabídku USB a načte disk.

#### **Bezpeãné odebrání USB zaízení**

- **1.** Stiskněte DVD tlačítko (DVD-D530K/D530) or USB button (DVD-D360K) pro Návrat do diskového režimu nebo na hlavní obrazovku.
- **2.** Stiskněte tlačítko a STOP (■).
- **3.** Odpojte USB kabel.

Varoná hlášení která se mohou objevit při pokusu o přehrávání souborů DivX/AVI ·

- **1.** No Authorization (Žadné oprávnění)
	- Soubor je vygenerován s nesprávným registraãním kódem.
- **2.** Unsupported Codec (Nepodporovan˘ kodek)
	- Tento přehrávač nepodporuje soubory s určtými typy a verzemi kodeků (nap. MP4, AFS a dal‰í proprietární kodeky).
- **3.** Unsupported Resolution (Nepodporované rozlišení)
- Soubory s rozlišením přesahujícim specifikace pehrávaãe nejsou podporovány.

#### Přeskočení vpřed/zpět

Během přehrávání stiskněte tlačítko ( $\blacktriangleleft$ / $\blacktriangleright$ ).

- Pokud se na zařízení nachází více než jeden soubor, je při stisku tlačítka  $\blacktriangleright$  vvbrán následující soubor.
- Pokud se na zařízení nachází více než jeden soubor, je při stisku tlačtka  $\mathsf{Id}$  vybrán předchozí soubor.

#### **Rychlé pehrávání**

Pro přehrávání disku vyšší rychlostí stiskněte při přehrávání tlačítko (◀◀/▶▶).

• Po každém stisku jednoho z tlačtek se rychlost přehrávání změní následovně :  $2X \rightarrow 4X \rightarrow 8X \rightarrow 16X \rightarrow 32X$ .

#### **Kompatibilní zaízení**

- 1. USB zařízení s podporou režimu Velkokapacitní úložné zařízení USB v1.0 (zařízení, která pracují jako vyjímateln disk v systémuWindows 2000 nebo novějším bez instalace ovladače).
- 2. Přehrávače MP3: přehrávače MP3 s pevnm diskem nebo pamětí flash.
- 3. Digitální fotoaparáty: Fotoaparáty s podporou režimu Velkokapacitní úložné zařízení USB v1.0
- Fotoaparáty, které v systému Windows 2000 nebo novějším pracují jako vyjímateln disk bez instalace ovladaãe.
- 4. Flash disky : zaízení s podporou USB 2.0 nebo USB 1.1.
- Při připojení zařízení USB 1.1 může bt kvalita přehrávání snížená.
- 5. Čtečky karet připojené přes USB: čtečky karet s podporou jednoho i více formátů
	- Nûkteré modely ãteãek karet nemusí bt podporovány.
- Pokud je ve čtečce karet s podporou více formátů vloženo současně více paměťovch karet, může doiít k problémům.
- 6. Pokud používáte prodlužovací USB kabel, nemusí bt USB zařízení rozpoznáno.
- Funkce CBI (Control/Bulk/Interrupt) není podporována.
- Nejsou podporovány digitální fotoaparáty, které využívají protokolu PTP nebo které vyžadují instalaci dodateãnch programÛ pi pipojení k PC.
- Není podporováno zařízení, které používá systém souborů NTFS. (Je podporován pouze systém souborů FAT 16/32 (Tabulka při řazení souborů 16/32)).
- Některé MP3 přehrávače nemusí při připojení k tomuto produktu fungovat v závislosti na velikosti sektoru jejich systému souboru.
- Funkce USB HOST není podporována, pokud je připojen produkt, kter přenáší soubory médií pomocí programu vrobce.
- Nefunguje se zaízeními Janus MTP (Media Transfer Protocol).
- Funkce USB Host tohoto produktu nepodporuje všechna zařízení USB.
- USB hostitel nepodporuje USB pevné disky (HDD).

## **CD Ripping**

Tato funkce vám umožňuje zkopírovat audio soubory z disku na zařízení USB ve formátu MP3. Otevřete přihrádku disku. Vložte audio CD (CD DA) a přihrádku uzavřete. Připojte USB zařízení k USB portu na čelním panelu přehrávače. Stisknutím tlačítka DVD (DVD-D530K/D530) or USB but ton (DVD-D360K).

- **1.** Když je přístroj v režimu zastavení, stiskem tlačítka **TOOLS** zobrazte obrazovku Ripping (Ukládání zvukových stop).
- **2.** Stisknûte tlačítka π/† Výběr požadovaných souborů, poté stisknûte tlačítko **ENTER** pro oznaãení všech souborÛ, které chcete kopírovat.
- Pro zru‰ení oznaãení souborÛ ke kopírování stisknûte je‰tû jednou tlaãítko **ENTER**.
- **3.** Stiskem tlačítka √ nebo † vyberte z nabídky ukládání zvukových stop položku START, a poto stisknûte tlaãítko **ENTER**.

Ripovací menu obsahuje následující tlačítka :

- Mode (Fast/Normal)
- Bitrates (Datové toky), stiskem ENTER přepínejte mezi hodnotami 128kbps → 192kbps → 128kbps.
- Device selection (Výběr zařízení), stiskem ENTER přepínejte mezi zařízeními (max. 4 zařízení)
- Select (Výběr) nebo Unselect (Zrušení výběru), stiskem ENTER přepínejte mezi možnostmi Select all (Vybrat vše) a Select none (Nevybrat nic).
- Start ripping (Spuštění ukládání), stiskem ENTER spustíte proces ukládání zvukových stop.

#### **Poznámka**

- Chcete-li zrušit probíhající kopírování, stiskněte tlačítko pro ENTER.
- Pro návrat na obrazovku CDDA opět stiskněte tlačítko TOOLS.
- Při rippování disku CD bude přehrávač automaticky v režimu přehrávání.
- Vzhledem k tomu, že ukládání zvukových stop probíhá 2,6 násobkem normální rychlosti přehrávání.
- Rippovat lze pouze disky audio CD (CD DA).
- Tlačítko USB nefunguje, když jste v Ripovacím menu.
- Funkce ripování disků CD nemusí být pro některé přehrávače MP3 podporována.

## **Pehrávání obrázkÛ CD**

- 1. Zvolte požadovanou složku.
- **2.** Stisknutím tlaãítka π/† vyberte soubor obrázku v nabídce klipÛ a pak stisknûte tlaãítko **ENTER**.

#### **Poznámka**

- Stisknutím tlačítka STOP se vrátíte do nabídky klipů.
- Při přehrávání disku CD Kodak Picture zobrazí jednotka fotografii přímo, nezobrazí nabídku klipů.

#### **Otoãení**

- Stiskněte tlačítko **TOOLS** a zvolte si položku Rotate, potom stiskněte tlačítko ENTER.
- Po každém stisku tlačítka ◀/▶se obraz otočí o 90 stupňů po směru hodinových ručiček.
- Při každém stisku tlačítka ▲ se obraz otočí vzhůru nohama.
- Při každém stisku tlačítka  $\blacktriangledown$  se obraz otočí zrcadlově.

#### **Zvětšení**

- Stisknûte tlaãítko **TOOLS** a zvolte si poloÏku Zoom, potom stisknûte tlaãítko **ENTER.**
- Po každém stisknutí tlačítka s číslem ENTER se obrázek zvětší. Režim zvětšení X1-X2-X3-X4-X1.

#### **Prezentace**

- Při stisknutí Play u souboru Jpeg se obrázek zvětší nacelou obrazovku a automaticky se spustí slide show.

#### **Poznámka**

- V závislosti na velikosti souboru se může doba mezi zobrazením jednotlivých obrázků lišit od nastaveného ãasového intervalu.
- Pokud nestisknete žádné tlačítko, spustí se prezentace ve výchozím nastavení automaticky přibližně za deset sekund.

### Přehrávání Picture CD pro HD-JPEG (Pouze DVD-**D530K/DVD-D530)**

Je třeba připojit se k zařízení HDMI nebo DVI. Rozlišení musí být nastaveno na hodnotu720p/1080i/1080p a zařízení HDJPEG musí být v režimu HD

- 1. Zvolte požadovanou složku.
- **2.** Stisknutím tlaãítka π/† vyberte soubor obrázku v nabídce klipÛ a pak stisknûte tlaãítko **ENTER**. - Stisknutím tlaãítka STOP (■) se vrátíte do nabídky klipÛ.

- Pi pehrávání disku CD Kodak Picture zobrazí jednotka fotografii pímo, nezobrazí nabídku klipÛ.

#### **- Otoãení**

Stiskněte tlačítko **TOOLS** a zvolte si položku Rotate, potom stiskněte tlačítko **ENTER**. Stisknutím tlaãítka √/® otoãíte obrazovku o 90 stupÀÛ doprava.

#### **- Peskoãit obrázek**

Stisknutím tlačítka I<4 nebo ► vyberte předchozí nebo další obrázek.

#### **- Zvětšení**

Stiskněte tlačítko **TOOLS** a zvolte si položku Zoom, potom stiskněte tlačítko ENTER. Po každém stisknutí tlačítka s číslem ENTER se obrázek zvětší. Režim zvětšení X1-X2-X3- X4-X1.

#### **- Prezentace**

Stisknutím tlačítka PLAY (▶) spustíte funkci SLIDE.

Stisknutím tlačítka PAUSE (III) ukončíte funkci SLIDE.Press PLAY button to continue slide show.

#### **Poznámka**

- V závislosti na velikosti souboru se může doba mezi zobrazením jednotlivých obrázků lišit od nastaveného ãasového intervalu.
- Tento obrázek se může zobrazit v menší velikosti v závislosti na velikosti obrázku při zobrazení obrázků v režimu HD-JPEG.
- Pokud chcete přehrávat obrázky ve formátu JPEG s rozlišením vyšším než 720x480 obrazovch bodů, doporučujeme nastavit "BD Wise" na "Off" (Vyp.).

#### **MP3-JPEG Pehrávání**

- **1.** Nabídku soubory MP3 zvolíte stisknutím tlaãítek π/†, potom stisknûte tlaãítko **ENTER**. Pro návrat na obrazovku s nabídkou, stiskněte tlačítko pro **RETURN** nebo tlačítko **MENU**.
- **2.** Nabídku soubory JPEG zvolíte stisknutím tlaãítek √/®, potom stisknûte tlaãítko **ENTER**. Nabídku soubory Menu s fotografiemi zvolíte stisknutím tlačítek **Δ/V**, potom stiskněte tlačítko **ENTER**.
- **3.** Stisknutím tlaãítka STOP se vrátíte do nabídky klipÛ .

#### **Poznámka**

MP3 es JPEG állományokat is tartalžmaz

#### **Disky CD-R JPEG**

- Pehrát mÛÏete pouze soubory s píponou ".jpg "a ".JPG "
- Pokud není disk uzavřen,tak může trvat del ší dobu, než začne přehrávání a nemusí se přehrát v ‰echny zaznamenané soubory.
- Přehrávat se dají pouze CD-R disky se soubory JPEG ve formátu ISO 9660 a Joliet.
- Název souboru JPEG nesmí být del ší než 8 znaků a nesmí obsahovat mezeru nebo speciální znaky  $($ ,, $/$ , $=$ , $+$ ).
- Dají se přehrávat pouze těsně za sebou zapsané relace v discích vypálen ých jako multisession.Pokud je v disku typu multisession prázdn ýsegment,tak se disk přehraje pouze k tomuto prázdnému segmentu.
- Na jeden disk CD lze uložit maximáln ě 500 obrázků.
- Doporuãujeme disky CD Kodak Picture.
- Při přehrávání Kodak Picture CD budou přehrávány pouze soubory JPEG ve složce obrázků.
- Disk CD Kodak Picture: Soubory JPEG ve složce obrázků lze přehrát automaticky.
- Disk CD Konica Picture: Pokud chcete zobrazit obrázek, vyberte soubory JPEG v nabídce klipů.
- Disk CD Fuji Picture: Pokud chcete zobrazit obrázek, vyberte soubory JPEG v nabídce klipů.
- Disk CD QSS Picture: Jednotka nemusí přehrát disk CD s obrázky QSS.
- Pokud počet souborů na jednom disku přesáhne 500, lze přehrát pouze 500 souborů JPEG.
- Pokud počet složek na jednom disku přesáhne 500, lze přehrát pouze soubory JPEG ve 500 složkách

## Funkce karaoke (Pouze DVD-D530K/ DVD-D360K)

### **Funkce karaoke**

#### **A funkciók használatához**

- **1.** Připojte svorky smíšeného zvukového výstupu k televizoru nebo zesilovači.
- **2.** Připojte zástrčku mikrofonu do konektoru Mic (mikrofon) a nastavte Partitura Karaoke na Zapnuto. Když je připojený mikrofon a je zapnutá Partitura Karaoke, je možné použít funkce karaoke.

#### **Partitura Karaoke/Hlasitostmikrofonu/Ovládání tlačítky (Tónové ovládání)**

- **1.** Přehrání disku karaoke obsahujícího požadované skladby. Stiskněte tlačítko **KARAOKE (**†**)** potom stisknûte tlaãítko π/† a zvolte si položku **ECHO, VOL** nebo **KEY**.
- **2.** Stiskem tlačítek √/® vyberte požadovanou položku.

#### **Partitura Karaoke**

Partitura se zobrazí, když :

- **1.** Mikrofon je připojený a je zapnutá partitura Karaoke.
- **2.** Na konci každé kapitoly/titulu na disku karaoke.
	- Pokud disk DVD karaoke obsahuje libovolné informace o jednotce s partiturou.
	- V případě VCD zařízení nedokáže rozlišit mezi tvrdým karaoke a filmy a partitura se zobrazí vždy.
- **3.** Partitura Karaoke se zobrazí na konci jednotlivých kapitol/titulů přibližně na 6 sekund.

#### **Karaoke Sound Recording**

- **1.** Insert USB storage media into USB jack and then connected the microphone plug to Mic.
- **2.** To star karaoke recording, choose one of VCD/DVD/SVCD file, then press **RECORD** button.
- **3.** When recording, user can only press **STOP** button and **PAUSE** button to cancel the recording.
- **4.** If user do cancelation, then file result will be saved.

#### **Poznámka**

- Pokud při používání funkce karaoke slyšíte zvukovou zpětnou vazbu (pískání), přemístěte mikrofon dále od reproduktorů, nebo snižte hlasitost mikrofonu nebo reproduktorů.
- Při přehrávání disků MP3, WMA, LPCM nelze funkci karaoke používat.
- Když je připojen mikrofon, digitální zvukový výstup nelze použít.
- Zvuk z mikrofonu vychází pouze z výstupů analogového zvuku.
- Pokud je ke konektoru na čelním panelu připojen mikrofon, 5.1kanálový zvuk se automaticky přepne na dvoukanálový. Tento stav nelze změnit, dokud není mikrofon odpojen.

## Změna nabídky setup (nastavení)

## **Použití nabídky Setup (Nastavení)**

Nabídka Setup (Nastavení) umožňuje přizpů sobit přehrávač DVD tím, že poskytuje možnost výběru různých jazykových předvoleb, nastavení rodič ovské úrovně a dokonce úpravu přehrávače podle typu používané televizní obrazovky.

- 1. Po přepnutí jednotky do režimu Stop stiskněte tlačítko **MENU** na dálkovém ovládání. Stisknutím tlaãítka √/®vyberte nabídku **SETTINGS** a pak stisknûte tlaãítko **ENTER**.
- **2.** Stisknutím tlaãítka π/†vyberte nabídku Setup (Nastavení) a pak stisknûte tlaãítko ® nebo **ENTER**.
- **3.** Stisknutím tlaãítek π/† získáte pístup k rÛzn˘m funkcím. Stisknutím tlaãítek ® nebo **ENTER** získáte přístup k podřízeným funkcím.
- **4.** Chcete-li zru‰it zobrazení nabídky nastavení po dokonãení úprav, stisknûte znovu tlaãítko **RETURN**.

## **Nastavení Možností zobrazení**

Možnosti nastavení umožňují nastavit různé funkce videa přehráv če.

- 1. Po přepnutí jednotky do režimu Stop stiskněte tlačítko **MENU** na dálkovém ovládání. Stisknutím tlaãítka √/®vyberte nabídku **SETTINGS** a pak stisknûte tlaãítko **ENTER**.
- **2.** Stiskněte tlačítko **A/▼** a zvolte si položku **DISPLAY**, potom stiskněte tlačítko ▶ nebo **ENTER**.
- **3.** Stisknutím tlačítek **A/V** vyberte požadovanou položku, potom stiskněte tlačítko ► nebo **ENTER**.

#### **Nastavení BD Wise (Pouze DVD-D530K/DVD-D530)**

Když je přehrávač připojen k televizoru Samsung, kter pod-poruje "BD-Wise", můžete si vychutnat optimal-izovanou kva-litu obrazu nastavením funkce "BD Wise" na "On" (Zap.).

- 1. Po přepnutí jednotky do režimu Stop stiskněte tlačítko **MENU** na dálkovém ovládání. Stisknutím tlaãítka √/®vyberte nabídku **SETTINGS** a pak stisknûte tlaãítko **ENTER**.
- **2.** Stiskněte tlačítko **Δ/▼** a zvolte si položku **DISPLAY**, potom stiskněte tlačítko ▶ nebo **ENTER**.
- **3.** Stisknûte tlaãítko π/† a zvolte si poloÏku **BD WISE**, potom stisknûte tlaãítko ® nebo **ENTER**. Stiskněte tlačítko **A/V** a zvolte si položku **ON/OFF**, potom stiskněte tlačítko **ENTER**.

#### **Poznámka**

- Tuto možnost lze změnit, pouze pokud televizor podporuje BD Wise.
- V Uživatelské příručce k televizoru zijstěte, zda televizor podporuje funkci Progressive Scan (Progresivní snímání). Pokud je tato funkce podporována, vyhledejte v uživatelské příručce k televizoru informace týkající se nastavení funkce Progressive Scan v sys-tému nabídek televizoru.
- Pokud není výstup Video správně nastaven na výstup DVI, může být zobrazení blo-kováno.
- Rozli‰ení, která jsou k dispozici pro v˘stup HDMI, závisí na pipojeném televizoru nebo projektoru. Podrobnosti najdete v uživatelské příručce k televizoru nebo projektoru.
- Jestliže se rozlišení změní během přehrávání, může trvat několik sekund, než se zobrazí normální obraz.
- Pokud nastavíte rozlišení výstupu HDMI na hodnotu 720p, 1080p nebo 1080i, poskytne výstup HDMI lepší kvalitu obrazu.
- Pokud chcete přehrávat obrázky ve formátu JPEG s rozlišením vyšším než 720x480 obrazovch bodÛ, doporuãujeme nastavit "BD Wise" na "Off" (Vyp.).

## **Nastavení Možností Zvuku**

Možnosti zvuku umožňují nastavit stav zvukového zařízení a zvuku v závislosti na používaném zvukovém systému.

- 1. Po přepnutí jednotky do režimu Stop stiskněte tlačítko **MENU** na dálkovém ovládání. Stisknutím tlaãítka √/®vyberte nabídku **SETTINGS** a pak stisknûte tlaãítko **ENTER**.
- **2.** Stiskněte tlačítko  $\triangle$ /**V** a zvolte si položku **AUDIO**, potom stiskněte tlačítko ► nebo **ENTER**.
- **3.** Stisknutím tlačítek **Δ/▼** vyberte požadovanou položku, potom stiskněte tlačítko ► nebo **ENTER**.

#### **Poznámka**

- Při přehrávání disku se zvukem MPEG v bitovém toku nemusí být na koaxiálním konektoru zvukový výstup, v závislosti na AV přijímači.
- Když přehráváte disk, není k dispozici analgový výstup.
- I v případě, že je funkce PCM Down sam-pling (Převzorkování PCM) nastavena na hodnotu Off (Vyp.)
	- Některé disky odešlou digitálními výstupy pouze převzorkovaný zvuk.

#### **HDMI (Pouze DVD-D530K/DVD-D530)**

- Pokud váš televizor není kompatibilní s komprimovanými vícekanálovými formáty (Dolby Digital, **MPEG)**, je třeba nastavit funkci Digital Audio na hodnotu PCM.
- Pokud váš televizor není kompatibilní se vzorkovacími frekvencemi vyššími než 48 kHz, je třeba **nastavit funkci PCM Down sampling na hodnotu On (Zap.).**

Vyrobeno v licenci Dolby Laboratories."Dolby" a symbol zdvojen ých D jsou ochrann ými známkami firmy Digital Theater Systems,Inc.

"DTS Digital Out"jsou ochrann ˘mi známkami firmy Digital Theater Systems,Inc.

### **Nastavení možností volby systému**

- 1. Po přepnutí jednotky do režimu Stop stiskněte tlačítko **MENU** na dálkovém ovládání. Stisknutím tlaãítka √/®vyberte nabídku **SETTINGS** a pak stisknûte tlaãítko **ENTER**.
- **2.** Stiskněte tlačítko **Δ/▼** a zvolte si položku **SYSTEM**, potom stiskněte tlačítko ▶ nebo **ENTER**.
- 3. Stisknutím tlačítek **Δ/** vyberte požadovanou položku, potom stiskněte tlačítko ► nebo **ENTER**.

#### **Nastavení Anynet+(HDMI-CEC) (Pouze DVD-D530K/DVD-D530)**

Funkci Anynet+ Ize použít pro ovládání přistroje pomocí dálkového ovládání k televizoru Samsung, když připojíte DVD D530K/D530 k televizoru SAMSUNG pomocí kabelu HDMI. (Tato možnost je dostupná pouze pro televizory SAMSUNG, které podporují Anynet+.)

Při připojování DVD D530K/D530 k televizoru Samsung s podporou Anynet+ vyberte On (Zapnuto.)

- 1. Po přepnutí jednotky do režimu Stop stiskněte tlačítko **MENU** na dálkovém ovládání. Stisknutím tlaãítka √/®vyberte nabídku **SETTINGS** a pak stisknûte tlaãítko **ENTER**.
- **2.** Stiskněte tlačítko ▲/▼ a zvolte si položku SYSTEM, potom stiskněte tlačítko ► nebo ENTER.
- **3.** Stiskněte tlačítko **A/V** a zvolte si položku **ANYNET+(HDMI- CEC)** potom stiskněte tlačítko ▶ nebo **ENTER**.
- 4. Na přehrávači DVD nastavte funkci Anynet+(HDMI-CEC) na "On" (Zapnuto) a stiskněte tlačítko **ENTER**.
- **5.** Nastavte funkci Anynet+ na vašem televizoru. (Dalši informace najdete v přiručce k vašemu televizoru.)

#### **Poznámka**

- Stikem tlačitka PLAY na pfiistroji bûhem sledování televizního vysílání se obrazovka televizoru přepne na obrazovku přehrávání.
- Pokud při vypnutém televizoru spustíte přehrávání DVD, televizor se zapne.
- Pokud vypnete televizor, přehrávač DVD se auto maticky také vypne.
- Pokud během přehrávání disku přepnete zdroj televizoru z HDMI na jiné zdroje (Kompozitní, Komponentní apod.), přehrávání disku v přehráči DVD se zastaví. V závislosti navigaci podporované dan˘m diskem DVD je však možné, že přehrávání bude pokračovat.

## **Nastavení jazykov˘ch funkcí**

Pokud nastavíte menu disku,audio a jazyk titulků předem,tak se tato volba automaticky aplikuje přikaždém sledování filmu.

- **1.** Po přepnutí jednotky do režimu Stop stiskněte tlačítko **MENU** na dálkovém ovládání. Stisknutím tlaãítka √/®vyberte nabídku **SETTINGS** a pak stisknûte tlaãítko **ENTER**.
- 2. Stiskněte tlačítko A/**V** a zvolte si položku LANGUAGE, potom stiskněte tlačítko ► nebo **ENTER**.
- **3.** Stisknutím tlaãítek π/† vyberte poÏadovan˘ jazyk, potom stisknûte tlaãítko ® nebo **ENTER**

#### **Poznámka**

- Jazyk bude vybrán a obrazovka se vrátí k nabídce Language Setup (Nastavení jazyka).
- Chcete-li zru‰it zobrazení nabídky nastavení, stisknûte tlaãítko MENU.
- · Pokud vybraný jazyk není zaznamenán na disku, bude vybrán původní, předem zaznamenaný jazyk. - Zvolte Original ,pokud chcete,aby přednostně nas taven ýjazyk zvukové stopy byl ten,ve kterém je
- nahrán disk.
- Zvolte Automatic ,pokud chcete,aby přednostně nastaven ýjazyk titulků byl ten,ve kterém je nahrán disk.
- Některé disky nemusí obsahovat vybraný jazyk jako původní jazyk. V takovém případě bude disk používat své původní jazykové nastavení.

## **Nastavení možností volby bezpečnosti**

A gyermekzár funkció korhatáros DVD lemezeknél mıködik. Segítségével letilthatja a nem gyer ekeknek való filmeket. Egy lemezen legfeljebb 8 korhatárbe-sorolási szint van.

#### **A korhatárbesorolási szint beállítása és A jelszó módosítása**

- **1.** Po přepnutí jednotky do režimu Stop stiskněte tlačítko **MENU** na dálkovém ovládání. Stisknutím tlaãítka √/®vyberte nabídku **SETTINGS** a pak stisknûte tlaãítko **ENTER**.
- 2. Stiskněte tlačítko **Δ/V** a zvolte si položku **SECURITY**, potom stiskněte tlačítko ▶ nebo **ENTER**. Zadejte své heslo.
- 3. Stiskněte tlačítko ▲/▼ a zvolte si položku PARENTAL/ CHANGE PASSWORD, potom stiskněte tlaãítko ® nebo **ENTER**.
- **4.** Stisknutím tlačítka A/ $\blacktriangledown$  vyberte požadovanou úroveň frekvence a pak stiskněte tlačítko ► nebo **ENTER**.

#### např. nastavení v **Kids Safe**.

- Pokud například nastavíte hodnotu do KIds Safe, nebudou disky obsahující úroveň 2 nebo vyšší nebudou přehrávany.

**5.** Zadejte své heslo. Pokud je to poprvé, zadejte 0000. Pak zadejte nové heslo. Nové heslo musí být jiné než čísla 0000 pro aktivaci funkce rodičovské kontroly. Zadejte své nové heslo.

#### **Úrovně bezpečnosti:**

- O KID SAFE
- ❷ G (General Audiences): Bez věkového omezení
- ❸ PG (Parental Guidance suggested) : Některé scény nemusí být vhodné pro malé děti.
- PG 13 (PG-13 Parents strongly cautioned) : Některé scény nemusí být vhodné pro děti mladší 13 let . ❺ PGR (Parental Guidance Recommended) : Nemusí jít nutně o scény nevhodné pro děti, ale je na
- místě opatrnost, rodiče a dozor by měli dohlížet na mladší diváky.
- ❻ R (Restricted) : Diváci mladší 17 let by měli být doprovázeni dospělým.
- ❼ NC17 (NC-17) : Nepřístupné do 18 let.
- **6** ADULT

#### **Poznámka**

- Pokud jste heslo zapomněli, najdete informace v části Zapomn ě li jste heslo v kapitole Odstraňování závad.

## **Nastavení rámcových možností volby**

- 1. Po přepnutí jednotky do režimu Stop stiskněte tlačítko **MENU** na dálkovém ovládání. Stisknutím tlaãítka √/®vyberte nabídku **SETTINGS** a pak stisknûte tlaãítko **ENTER**.
- **2.** Stisknûte tlaãítko π/† a zvolte si poloÏku **GENERAL**, potom stisknûte tlaãítko ® nebo **ENTER**.
- **3.** Stisknutím tlačítek A/ $\blacktriangledown$  vyberte požadovanou položku, potom stiskněte tlačítko ► nebo **ENTER**.

## **Nastavení podporných možností volby**

Podporné možnosti volby Vám umožní zkontrolovat informace ohledem multimediálního přehrávače, například číslo modelu, verzi software. Verzi a sériové číslo naleznete na zadní straně multimediál ního přehrávače.

- 1. Po přepnutí jednotky do režimu Stop stiskněte tlačítko **MENU** na dálkovém ovládání. Stisknutím tlaãítka √/®vyberte nabídku **SETTINGS** a pak stisknûte tlaãítko **ENTER**.
- **2.** Stisknûte tlaãítko π/† a zvolte si poloÏku **SUPPORT**, potom stisknûte tlaãítko ® nebo **ENTER**.
- **3.** Vyberte **PRODUCT INFORMATION** poloÏku, potom stisknûte tlaãítko ® nebo **ENTER**.

## Všeobecné informace

## **Odstraňování závad**

Před vyžádáním služby (odstran ě ní potíží) zkontrolujte následující skutečnosti.

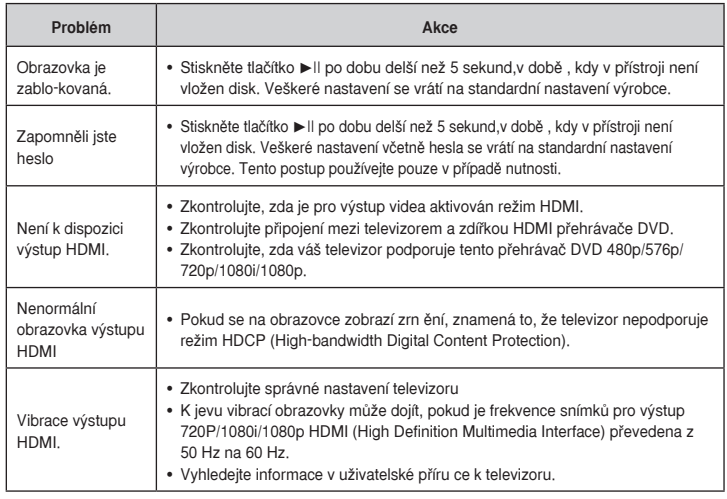

## **Technické údaje**

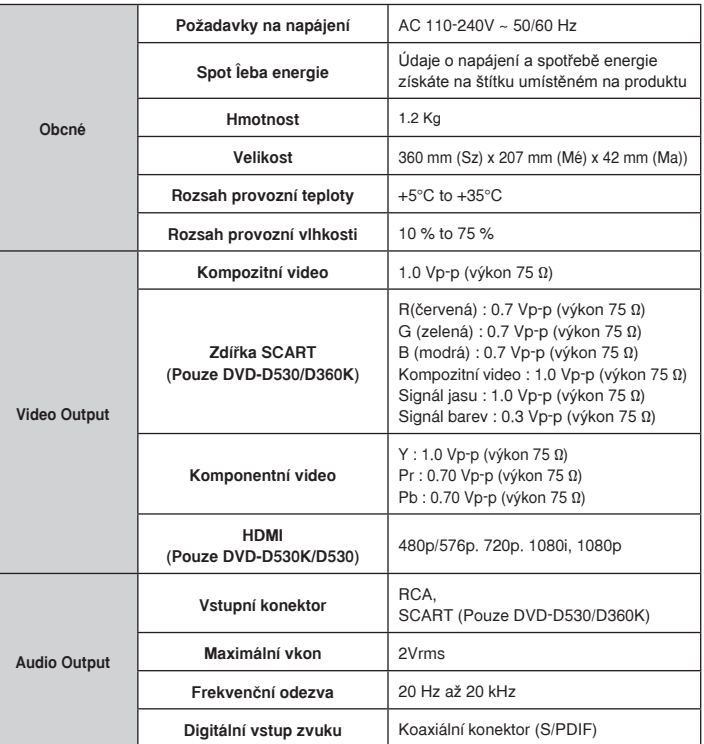

## Memo

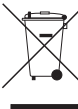

## **Správná likvidace vrobku**

**(Elektrick a elektronick odpad)**

Toto označení na vrobku, jeho příslušenství nebo dokumentaci znamená, že vrobek a jeho elektronické příslušenství (například nabíječku, náhlavní sadu, USB kabel) je po skončení životnosti zakázáno likvidovat jako běžný komunální odpad. Možným negativním dopadům na životní prostředí nebo lidské zdraví způsobenm nekontrolovanou likvidací zabráníte oddělením

zmíněnch produktů od ostatních typů odpadu a jejich zodpovědnou recyklací za účelem udržitelného využívání druhotnch surovin.

Uživatelé z řad domácností by si měli od prodejce, u něhož produkt zakoupili, nebo u příslušného městského úřadu vyžádat informace, kde a jak mohou tyto vrobky odevzdat k bezpečné ekologické recyklaci.

Podnikoví uživatelé by měli kontaktovat dodavatele a zkontrolovat všechny podmínky kupní smlouvy. Tento vrobek a jeho elektronické příslušenství nesmí bt likvidován spolu s ostatním průmyslovm odpadem.

#### **Správná likvidace baterií v tomto vrobku**

**(Platí v Evropské unii a dal‰ích evropskch zemích s vlastními systémy zpûtného odbûru baterií.)**

Tato značka na baterii, návodu nebo obalu znamená, že baterie v tomto vrobku nesmí bt na konci své životnostilikvidovány společně s jinm domovním odpadem. Případně vyznačené symboly chemikálií Hg, Cd nebo Pbupozoňují na to, že baterie obsahuje rtuť, kadmium nebo olovo v množství překračujícím referenční úrovněstanovené směrnicí ES 2006/66. Pokud baterie nejsou správně zlikvidovány, mohou tyto látky poškodit zdraví osobnebo životní prostředí.

Pro ochranu přírodních zdrojů a pro podporu opakovaného využívání materiálů oddělte, prosím, baterie odostatních typů odpadu a nechte je recyklovat prostřednictvím místního bezplatného systému zpětného odběru baterií

#### Kontaktujte SAMSUNG WORLD WIDE

Pokud máte otázky týkající se výrobků Samsung, kontaktujte středisko Samsung pro péči o zákazníky.

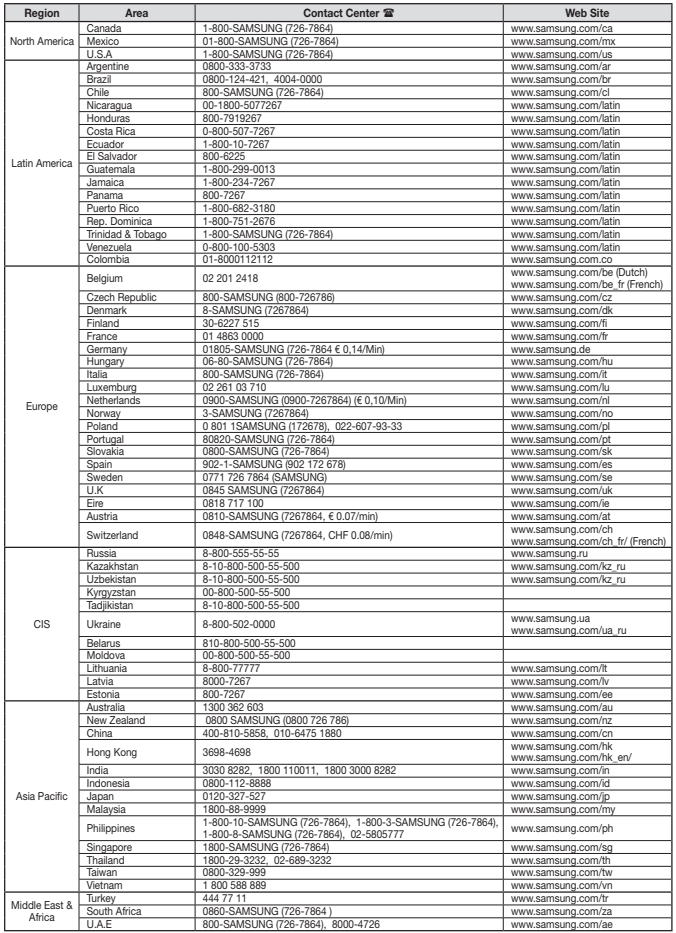